# Xray 6.0.0 Release Notes

#### 23 December 2021

The Xray team is proud to announce the release of Xray 6.0.0.

This version features Modular Test Design, creating Test Executions for all failed tests in a requirement and importing screenshots from Robot Framework reports.

### est version

- Upgrade Notes
  - Upgrading Xray to 6

  - Downgrading from Xray 6
    Historical Coverage Gadget
- · Release highlights
  - Modular Test Design
  - Quickly create executions for failed tests from a requirement issue
  - Importing screenshots from Robot Framework
- And more...
  - UI/UX Improvements
  - O REST API
  - JQL functions
  - Configuration
- All New Features and Bug Fixes in this release

# **Upgrade Notes**

### Upgrading Xray to 6

#### If you are upgrading from a version lower than 3.2, this implies that an upgrade task will run to pre-calculate historical data. This is a onetime action that will run in the background so that Xray is still available during the upgrade. A reindex operation of your Jira instance is required so that the internal data becomes searchable and usable by Xray.

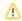

Please be aware that this upgrade task will run immediately after updating Xray. As this operation can take some time and use a considerable amount of server resources, we suggest scheduling the upgrade of Xray outside of business hours. It is always possible to cancel the recalculation operation in the Xray configuration section Custom Fields Maintenance.

#### If you are upgrading from v3.2.x or v3.3.x to v6

, you must recalculate data in the Xray configuration section Custom Fields. This recalculation is necessary because of the huge improvement in the amount of data that Xray needs to add to the table and to the Lucene indexes.

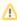

As this operation can take some time and use a considerable amount of server resources, we suggest scheduling the upgrade of Xray and the recalculation of the custom fields, outside of business hours.

## Downgrading from Xray 6

Downgrading from Xray 5.x.x to a previous version will have the following side-effects on Test Runs with a dataset:

- Test parameters will no longer be converted on the Test Run page, this includes Test Step definitions and Pre-Conditions;
- When loading a Test Run created on version 5.x.x, the merge/reset message will be displayed;
- When merging a Test Run created on version 5.x.x with the new Test Step definition, all Test Step results will be updated but the reset/merge message will still be displayed;
- A Test Run created on version 5.x.x with iterations will be displayed in a "flat mode." The iterations will no longer be available and all the Test Step results from each iteration will be presented on the Test Steps section;

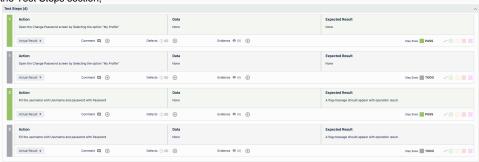

 After the downgrade, the integrity checker will fail on "Check for invalid Mementos" for all Test Runs created on version 5.x.x. We recommend running the integrity checker before downgrading to get rid of possible invalid mementos.

Downgrading from Xray 6.x.x to a previous version will have the following side-effects:

- Test Issue:
  - A Call Test will be converted to a regular test step with a warning message

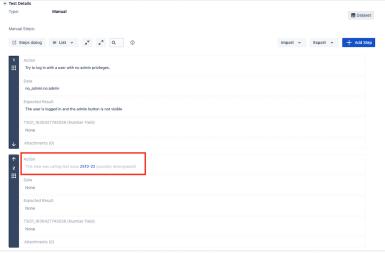

- Test Run Page
  - The Merge/Reset action will be displayed

The Test Step Custom Fields and Test Run Custom Fields of the type "User Picker" will have to be deleted in the project configuration as they are not supported. Following that, the Test Runs that are using a User Picker field will have to be merged or reset. This includes Test Runs that have the field for the Test Run itself and also Test Runs for Manual Tests where the Test Steps contained the User Picker field. Downgrading from Xray 6.x to a version less than 3.2.0 implies that you must perform a re-index afterward. This is because from Xray 3.2.0 onwards, the content and format of what Xray indexes have changed.

### **Historical Coverage Gadget**

Some configuration parameters for this gadget were modified as a result of supporting multiple projects whenever using a saved filter as a source. It is possible that some users will get errors on the gadget after downgrading from 4.x. If this happens, please edit the configuration to ensure the gadget is configured properly.

# Release highlights

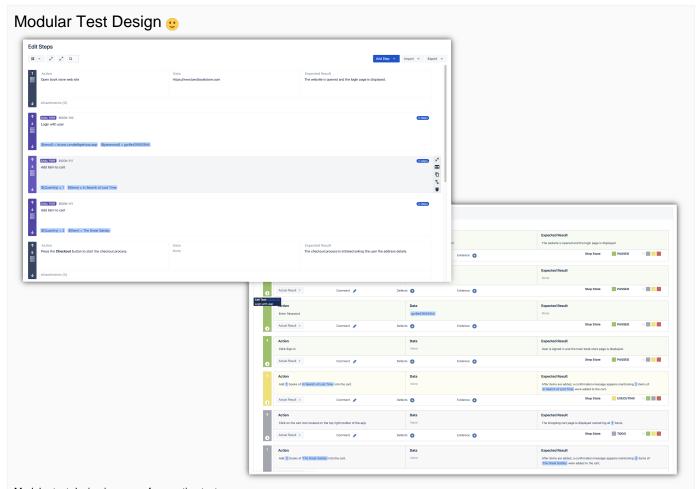

Modular test design is a way of promoting test case reusability and composition across a large test repository. In order to design modular tests, you can create a test where some steps *call* or include other test cases. This prevents testers from having to write the same steps over and over again in different high-level tests.

Using a modular design approach, any test becomes a building block of more extensive test scenarios. Still, they can also be executed individually if needed.

A common use case for modular tests is end-to-end testing. End-to-end tests often need to pass through the same area or component of the application before asserting the final result. With modular test design, you can reuse the tests for these common areas or components.

Find out more about this feature here.

# Quickly create executions for failed tests from a requirement issue

We have added a new option that allows users to create new Sub-Test Executions (or Test Executions) for tests in a specific status from the requirement issue screen.

A common usage scenario is to create a new Sub-Test Execution for all failed tests within a Story.

Learn more here.

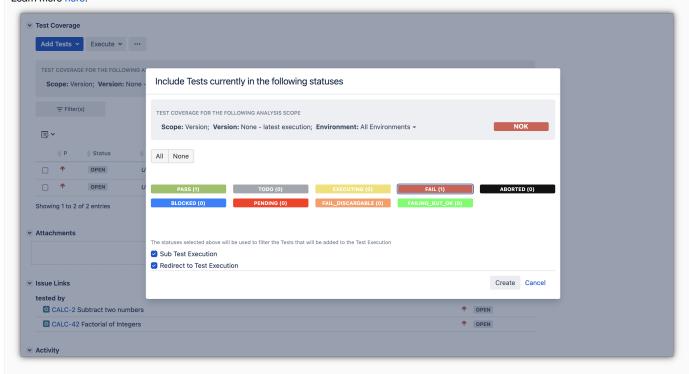

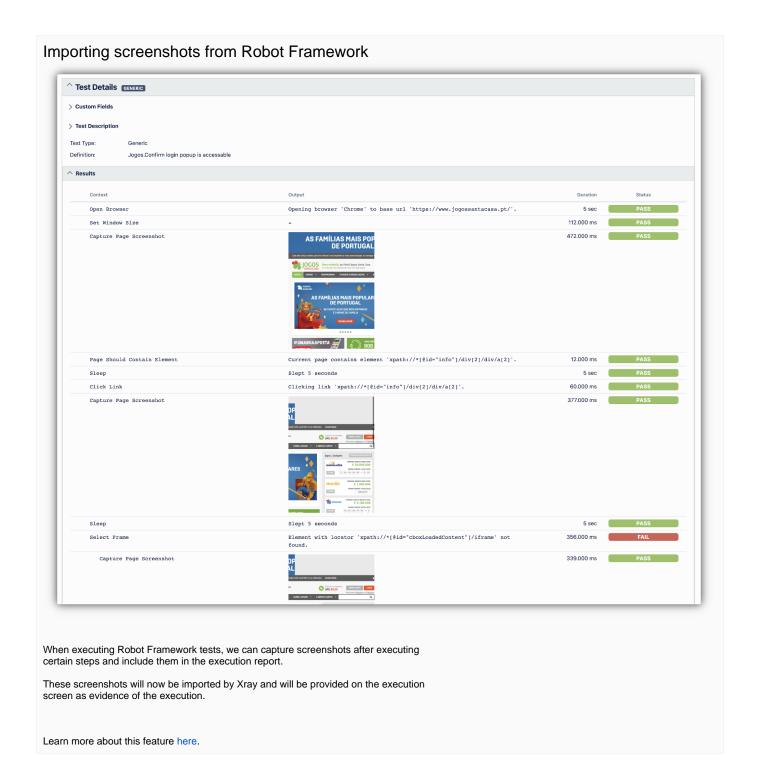

blocked URL

### And more...

#### **UI/UX Improvements**

• XRAY-2865: As a user, I can view the user's display name in the Test Runs report

#### **REST API**

• XRAY-3692: Test repository REST API folder call

### **JQL functions**

• XRAY-2552: As a user, I can filter obtain a list of Tests based on the Test Run fields from a Test Execution using a JQL function

### Configuration

• XRAY-8073: The Test Evolution gadget limit should be defined by the admins

blocked URL

# All New Features and Bug Fixes in this release

| Key           | Summary                                                                                                    | Т        | Created         | Р         | Status  | Resolution |
|---------------|----------------------------------------------------------------------------------------------------|----------|-----------------|-----------|---------|------------|
| XRAY-<br>8073 | The Test Evolution gadget limit should be defined by the admins                                                                  | •        | Sep 20,<br>2021 |           | SHIPPED | Done       |
| XRAY-<br>2552 | As a user, I can filter obtain a list of Tests based on the Test Run fields from a Test Execution using a JQL function           | •        | Mar 12,<br>2018 |           | SHIPPED | Done       |
| XRAY-<br>2865 | As an user I can view the user's display name in the Test Runs report                                                            | •        | Jun 22,<br>2018 |           | SHIPPED | Done       |
| XRAY-<br>4524 | As a user, I can create Sub Test Execution for the Tests with specific status from the Requirement issue                         | <u>•</u> | Oct 01,<br>2019 |           | SHIPPED | Done       |
| XRAY-<br>3692 | Test repository REST API folder call                                                                                             | •        | Feb 05,<br>2019 |           | SHIPPED | Done       |
| XRAY-<br>2309 | As a user, I should be able to import the Robot Framework's screenshots to an execution                                          | •        | Dec 11,<br>2017 |           | SHIPPED | Done       |
| XRAY-<br>4364 | Modular Tests                                                                                                    | +        | Aug 07,<br>2019 |           | SHIPPED | Done       |
| XRAY-<br>6334 | When searching for Test issues using the "Test Repository Path" selector, deeper level paths can't be properly viewed            | 1        | Aug 13,<br>2020 | *         | CLOSED  | Fixed      |
| XRAY-<br>4786 | In the Test Repository, when searching for Tests using a label with special characters (&,#,) an exception is thrown             |          | Dec 10,<br>2019 | <b>*</b>  | CLOSED  | Fixed      |
| XRAY-<br>8198 | Xray Docgen image loader does not work                                                                                           |          | Dec 13,<br>2021 |           | CLOSED  | Fixed      |
| XRAY-<br>8181 | Reform the Xray internal endpoint that is being used to show the dialog to add evidences to the Test Step Results                |          | Dec 02,<br>2021 | *         | CLOSED  | Fixed      |
| XRAY-<br>8113 | In the Test Repository, when using special characters in the filter option "Contains Text" the results displayed are not correct |          | Oct 13,<br>2021 | *         | CLOSED  | Fixed      |
| XRAY-<br>8168 | In Traceability report - the Filters dropdown is underlap                                                                        |          | Nov 16,<br>2021 | 0         | CLOSED  | Fixed      |
| XRAY-<br>7825 | In the Overall and Historical Requirement Coverage Report, the filter panel is overlapped by the graph.                          |          | Jun 24,<br>2021 | *         | CLOSED  | Fixed      |
| XRAY-<br>7168 | The scroll bar of the Cucumber scenario field is located above the context menu.                                                 | •        | Feb 18,<br>2021 | 0         | CLOSED  | Fixed      |
| XRAY-<br>7580 | When importing a feature file with a Requirement Key the link is not created if there is no prefix set                           | •        | Apr 27,<br>2021 | 0         | CLOSED  | Fixed      |
| XRAY-<br>7888 | Folders with special characters are being duplicated when adding/creating a test                                                 | •        | Jul 08,<br>2021 | <b>\$</b> | CLOSED  | Fixed      |
| XRAY-<br>7928 | Moving Tests to folders directly in the Test Repository is not being logged on the History tab.                                  | •        | Jul 22,<br>2021 | <b>\$</b> | CLOSED  | Fixed      |

| XRAY-<br>7203 | When editing a TestStatus, its name should be trimmed                                                          | Feb 23,<br>2021 | <b>*</b>  | CLOSED | Fixed |
|---------------|----------------------------------------------------------------------------------------------------|-----------------|-----------|--------|-------|
| XRAY-<br>6950 | Search parameter of TestRunStatus JQL is case sensitive and it shouldn't be                                    | Jan 11,<br>2021 | <b>*</b>  | CLOSED | Fixed |
| XRAY-<br>6702 | An exception is thrown in the Test Repository, if trying to filter Tests by a component with special chars (&) | Nov 03,<br>2020 | *         | CLOSED | Fixed |
| XRAY-<br>6731 | When doing a bundle results' import, if the Zip file has an empty file an error is thrown                      | Nov 09,<br>2020 | <b>*</b>  | CLOSED | Fixed |
| XRAY-<br>6641 | When working with Cucumber Tests, the Gherkin auto-complete may not work due to extra spaces on the steps      | Oct 21,<br>2020 | <b>*</b>  | CLOSED | Fixed |
| XRAY-<br>2205 | Add comment field is missing in execution details page                                                         | Nov 03,<br>2017 | *         | CLOSED | Fixed |
| XRAY-<br>2747 | Test Repository path does not support all locales/scripts                                                      | May 07,<br>2018 | <b>\$</b> | CLOSED | Fixed |

25 issues